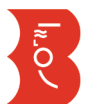

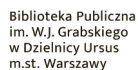

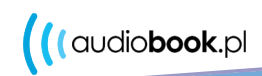

**MRÖZ** 

**AUDIOBOOKI ONLINE NA KARTĘ BIBLIOTECZNĄ Bez kodów, bez opłat**

Dzięki współpracy z audiobook.pl w naszej bibliotece możesz teraz wypożyczać nie tylko płyty, ale i pliki mp3 z audiobookami. I to online - bez wychodzenia z domu.

Wypożyczone tytuły możesz odsłuchać w aplikacji mobilnej oraz na każdym urządzeniu z zainstalowaną przeglądarką internetową i dostępem do sieci.

Bez żadnych opłat, wystarczy karta czytelnika!

# **KROK 1**

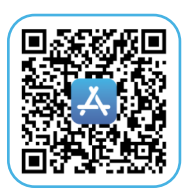

Zeskanuj jeden z kodów.

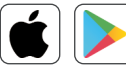

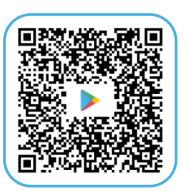

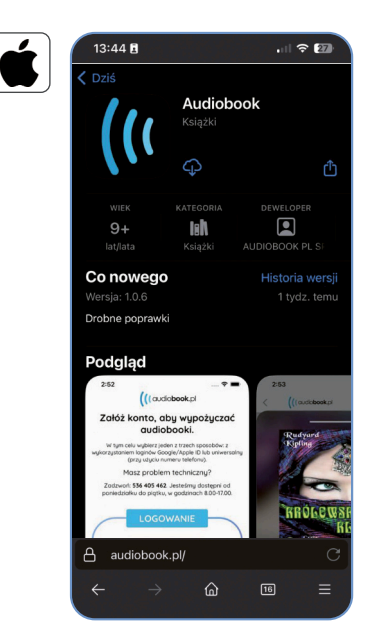

#### 13:44 B  $\mathbf{H} \otimes \mathbf{H}$  $\leftarrow$ Google Play  $Q$  : Audiobook Audiobook.pl п Nadzór rodzicielski <sup>O</sup> Zainstaluj Zainstaluj na telefonie. Dostępne są też inne urządzen. Inne aplikacje do wypróbowania  $\rightarrow$ Audiobooks by Libro fm Audiobook<br>Audiobooki AudiobookSTO Audiobaok  $36 +$ Inni zainstalowali Sponsorowan **A** audiobook.pl

 $\hat{\omega}$ 

 $\boxed{16}$ 

### **KROK 3 KROK 5**

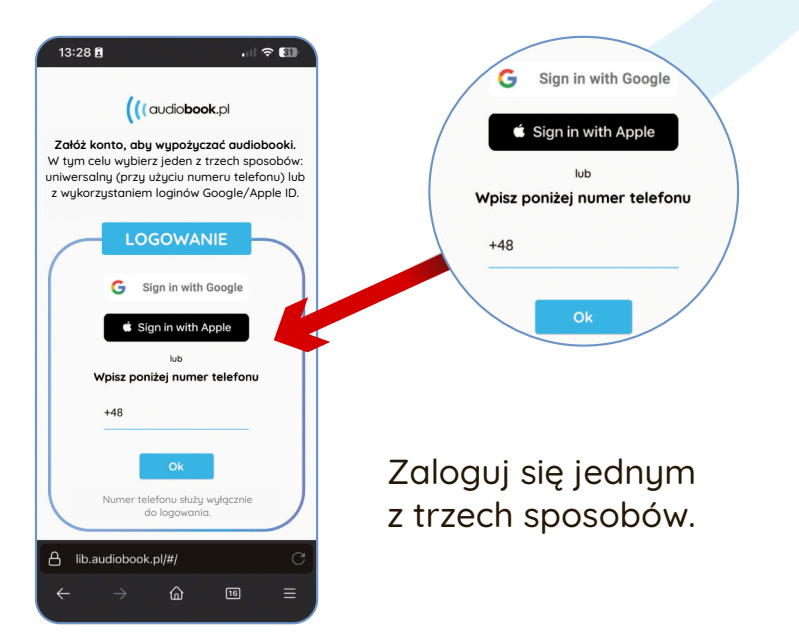

## Zainstaluj aplikację. **KROK 2 KROK 4**

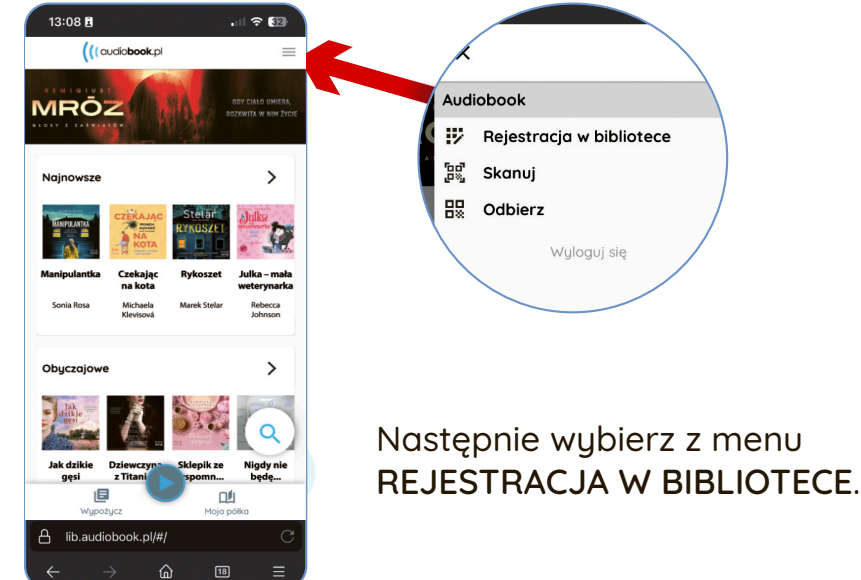

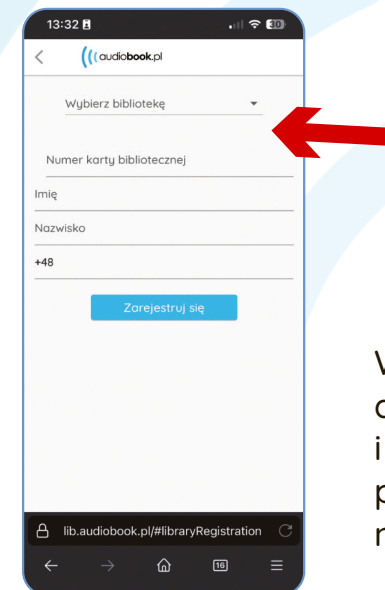

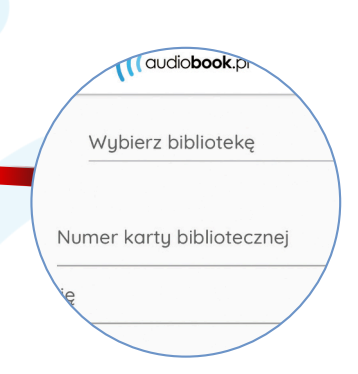

Audiobook

음묘 Odbierz

βÇ. Skanuj

**W** Rejestracja w bibliotece

Wyloguj się

Wybierz z listy bibliotekę, do której jesteś zapisany i uzupełnij wymagane przez nią dane. Poczekaj na weryfikację.

## **KROK 6**

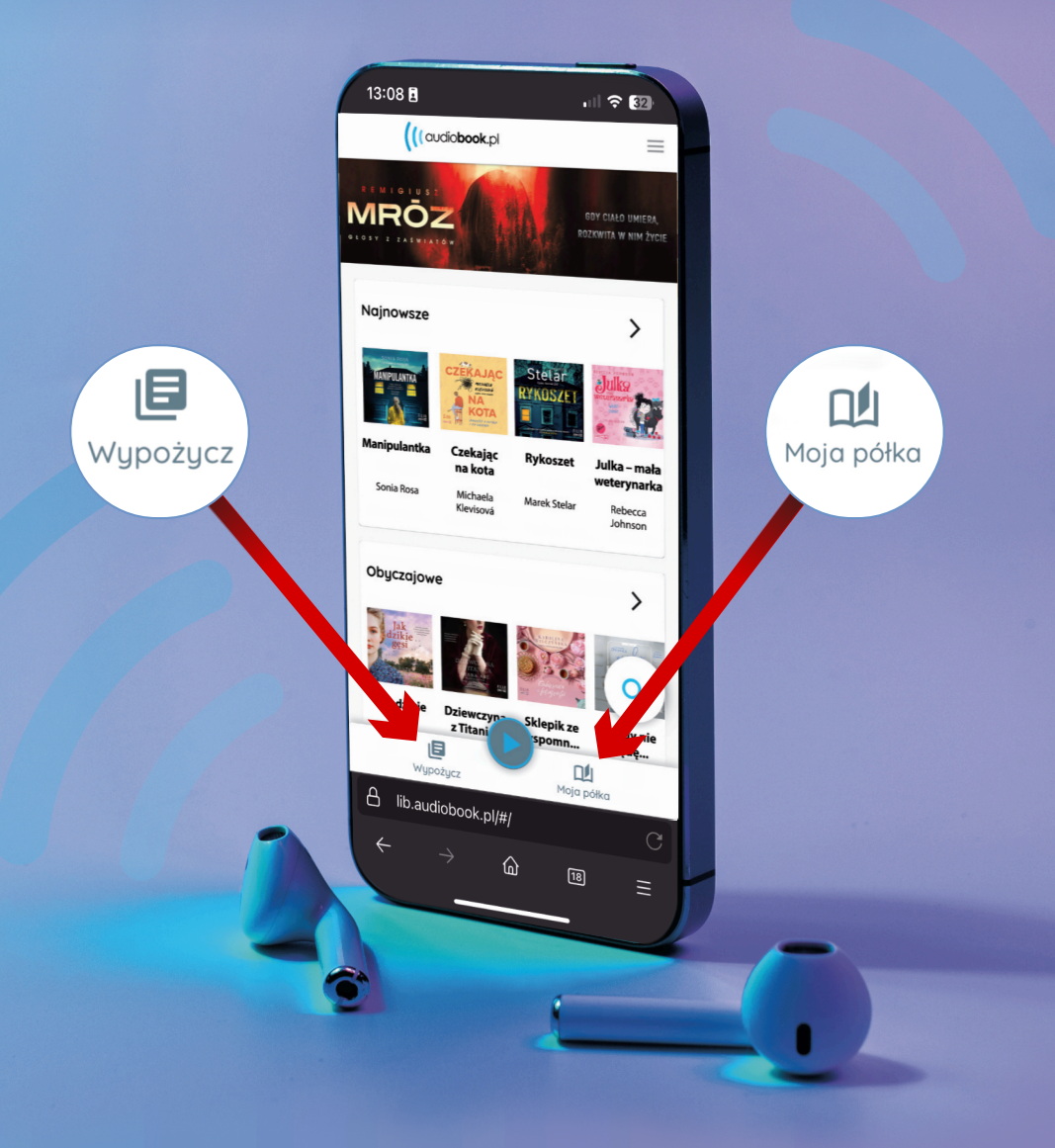

Masz problem techniczny? Zadzwoń pod nr **+48 536 405 462**, od poniedziałku do piątku, w godz.: 8.00-17.00.

#### **Do usłyszenia jeszcze dziś!**